## Nakit Akış Raporu

Nakit Akış Raporu, Finans Bölümü'nde, Nakit Akış Raporu Raporlar/Cari menüsünün altında yer alır. Gelecek dönemlerde gerçekleşecek ödeme ve tahsilat bilgilerine göre nakit durumunun görsel olarak izlenmesini sağlayan rapordur. Nakit Akış Raporu ekranı; Parametreler ve Tahmini Gelir/Gider Girişi sekmesinden oluşur.

## Parametreler

Nakit Akış Raporu ekranı Parametreler sekmesinde yer alan alanlar ve içerdiği bilgiler şunlardır:

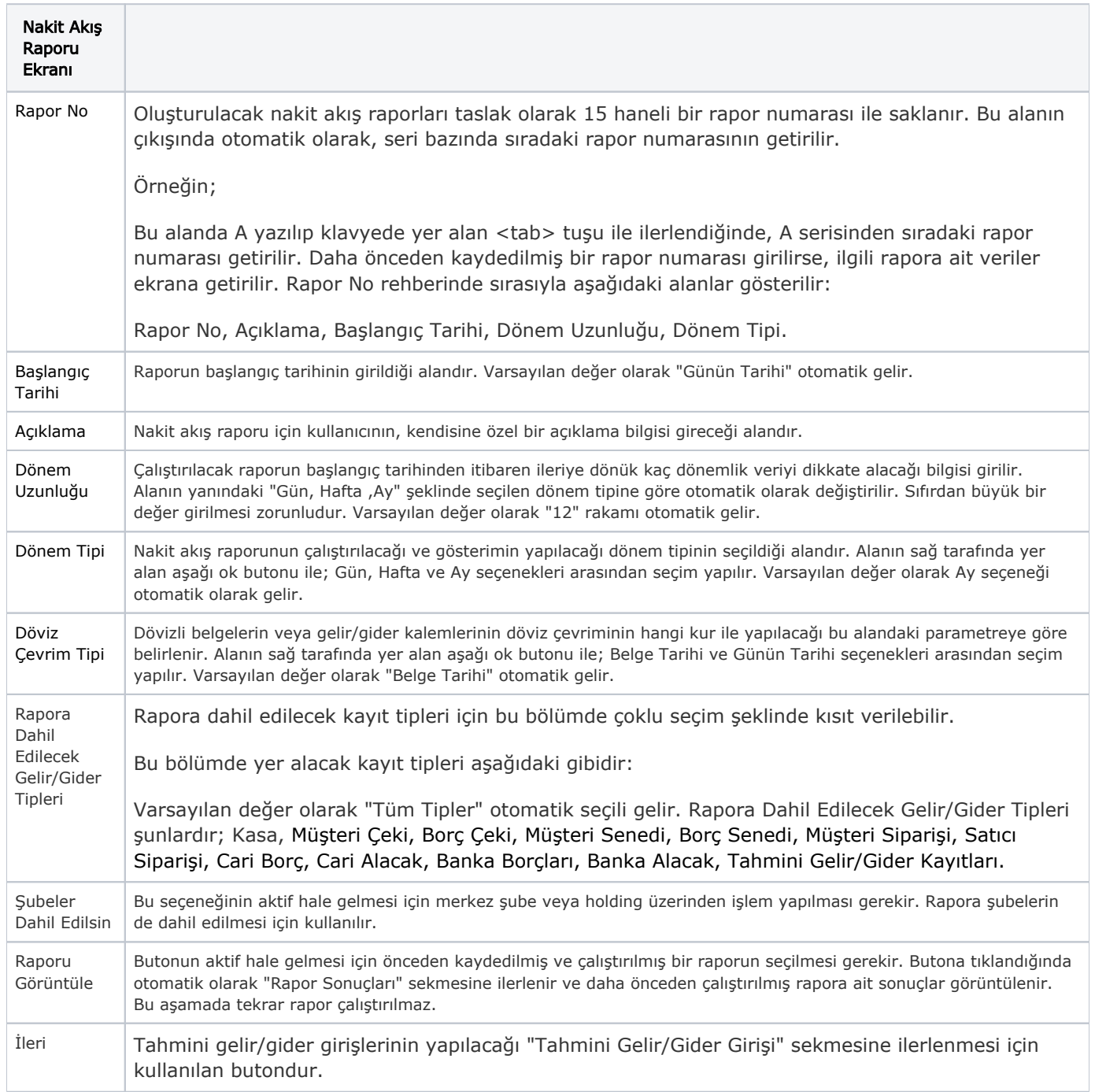

## Tahmini Gelir/Gider Girişi

Nakit Akış Raporu ekranı Tahmini Gelir Gider Girişi bölümüne giriş yapmak zorunlu değildir fakat, kullanıcı sonraki dönemler için tahmini bazı gelir/gider girişleri yapmak istiyorsa ve bunların nakit akış raporuna dahil olmasını istiyorsa bu bölümü kullanabilir.

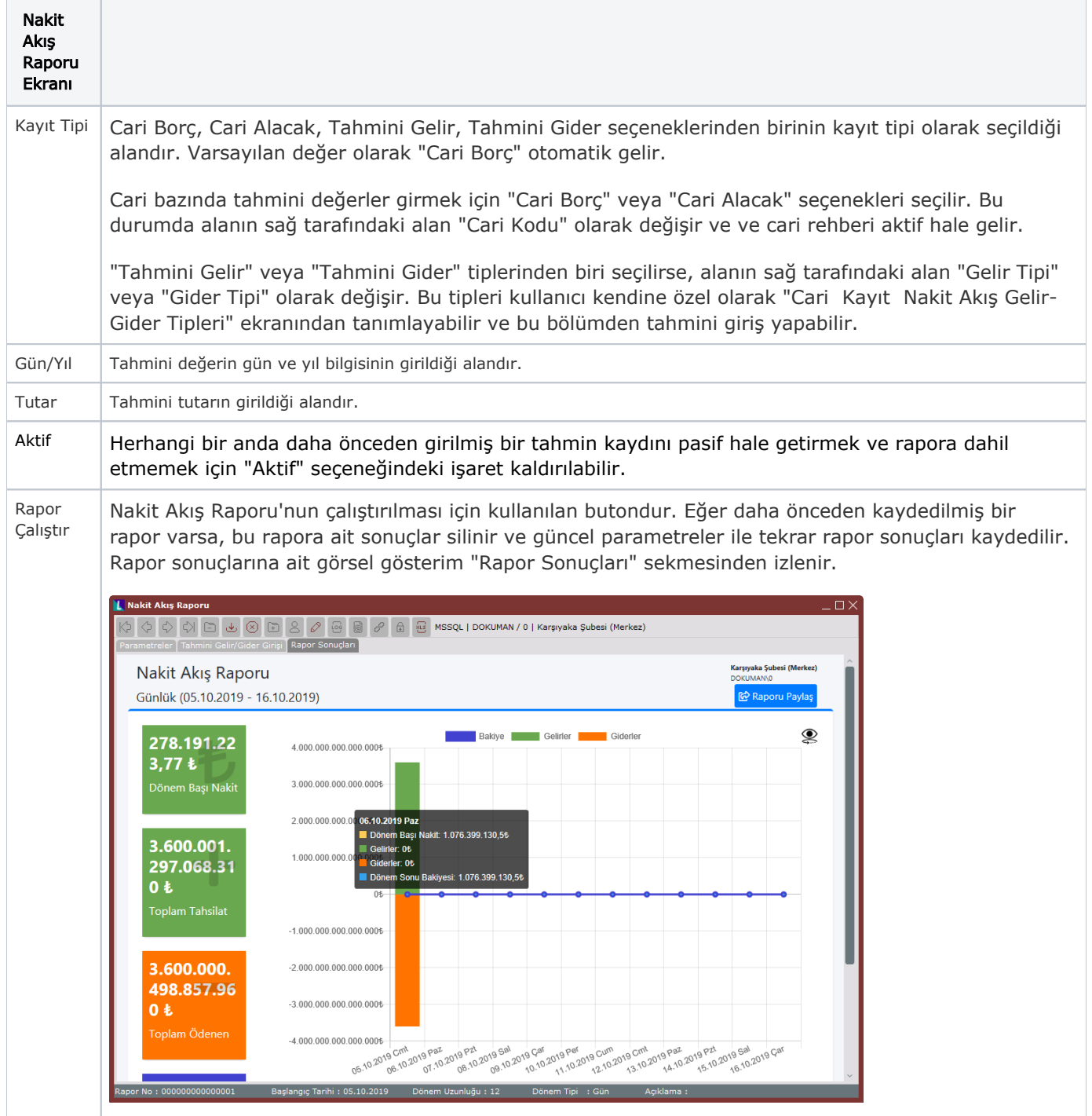